# $\cdot$  T  $\cdot$  Mobile  $\cdot$   $\cdot$

# Nastavení telefonu Apple iPhone 4S

Telefon Apple iPhone 4S, zakoupený v prodejní síti společnosti T-Mobile Czech Republic a.s., má potřebné parametry pro použití T-Mobile služeb již přednastaveny. Pokud je potřeba nastavení provést, postupujte podle následujících instrukcí.

Některé položky v menu nemusí odpovídat položkám v menu Vašeho telefonu. Může se lišit jejich název, pořadí, ojediněle i umístění - je to závislé na verzi firmware telefonu. Popisy nastavení vytváříme zpravidla podle telefonů s první verzí firmware, v tomto případě s verzí 5.0.1.

### Nastavení Internetu (paketová data)

Internet je služba umožňující přístup k obsahu internetových stránek a k mnoha dalším službám, a to jednoduše přes displej mobilního telefonu.

GPRS/EDGE/3G je tzv. "Paketový přenos dat", což prakticky znamená, že platíte pouze za přenesená data, nikoliv za čas strávený na Internetu nebo wapu. Pro využití je nutné mít telefon podporující GPRS/EDGE/3G a datové služby a aktivní GPRS/EDGE/3G služby na SIM kartě.

Postup nastavení v telefonu:

Služba je na tomto telefonu plně podporována a není nutné žádné nastavení.

### Nastavení MMS

Služba umožňuje na mobilních telefonech odesílat a přijímat text, obrázky, zvuky a jejich vzájemné kombinace. Pro využívání této služby na mobilních telefonech je třeba mít aktivní služby GPRS/EDGE/3G a MMS na SIM kartě a telefon, který odesílání a příjem MMS podporuje.

Více informací o MMS najdete na [http://t-mobile.cz/mms.](http://t-mobile.cz/mms) 

Postup nastavení v telefonu:

Služba je na tomto telefonu plně podporována a není nutné žádné nastavení.

### Nastavení SMS

Služba Krátkých textových zpráv (SMS) Vám umožní na mobilním telefonu přijímat a odesílat SMS zprávy. Více informací o službě SMS najdete na [http://t-mobile.cz/sms.](http://t-mobile.cz/sms)

Postup nastavení v telefonu:

Služba je na tomto telefonu plně podporována, ale nelze ji nijak upravit nebo nastavit.

### E-mailový klient

E-mail klient je aplikace pro příjem a odesílání elektronické pošty prostřednictvím sítě Internet.

Postup nastavení v telefonu:

### Menu > Nastavení > Pošta, kontakty, kalendáře > Přidat účet... > Ostatní > Přidat účet

# $\cdot$  T  $\cdot$  Mobile  $\cdot$   $\cdot$

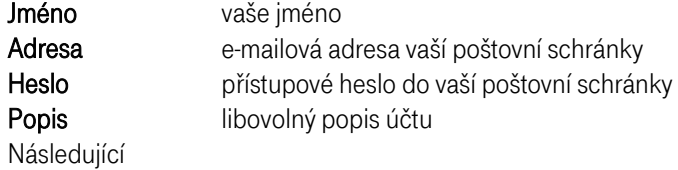

Nyní zvolte typ příchozího serveru "IMAP" nebo "POP" podle toho, který nabízí Váš poskytovatel. Níže poté vyplňte potřebné údaje:

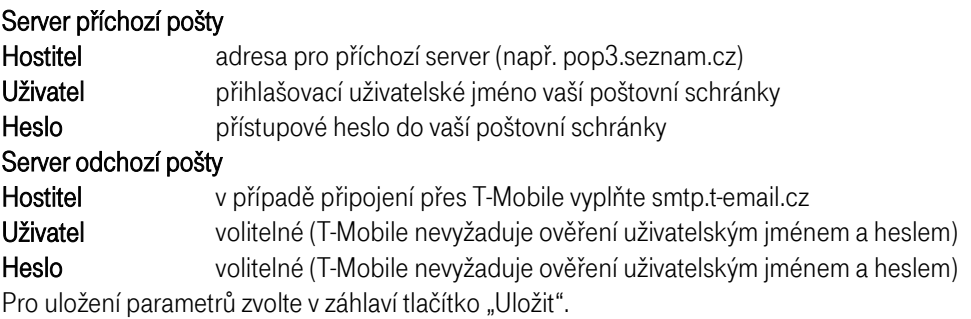

Nyní vyčkejte, dokud přístroj neověří správnost vyplněných údajů

UPOZORNĚNÍ: Tato operace může trvat několik minut!

Pokud se Vám poté zobrazí hlášení o nedostupnosti spojení přes zabezpečené připojení SSL, zvolte "Ano" pokud chcete zkusit připojení přes nezabezpečený port.

Jakmile je ověření dokončeno, uložte účet pomocí tlačítka "Uložit". Synchronizace je nyní nastavena.

### Nastavení pevné volby

Chcete-li omezit volání pouze na některá čísla, použijte tzv. pevnou volbu. Tato funkce se hodí zejména v případě, kdy chcete telefon někomu půjčit (např. dětem), nechcete mu však umožnit volání na libovolná čísla, ale pouze na předem určená (např. domů). Tato vybraná čísla umístěte do speciálního seznamu pevné volby.

K nastavení pevné volby budete potřebovat kód PIN2. Postup nastavení:

Služba na telefonu není podporována.

### Nastavení zamezení identifikace

Pokud chcete, aby se volajícímu nezobrazovalo na displeji Vaše telefonní číslo, aktivujte si službu Zamezení identifikace. Zapnout ji můžete snadno a rychle např. prostřednictvím hlasového systému infolinky T-Mobile.

Pomocí telefonu pak tuto službu můžete pohodlně ovládat. Postup nastavení:

Nastavení > Telefon > Zobrazit moje ID volanému > Zobrazit moje ID - ON / OFF

# ..... T · · Mobile · · ·

Nastavení ceny hovorů

Používáte-li předplacenou službu Twist, můžete si telefon nastavit tak, aby zobrazoval cenu posledního hovoru a celkovou provolanou částku. Oba údaje jsou však pouze orientační, skutečnou výši svého kreditu zjistíte např. po odeslání kódu \*101# jako hovor.

K nastavení ceny hovorů budete potřebovat kód PIN2, který je součástí dokladů k SIM kartě.

Postup nastavení:

Telefon nastavení ceny hovorů nepodporuje.

## Zákaznické centrum

Máte potíže s využitím našich služeb a nepomohlo vám nastavení popsané v tomto dokumentu? Kontaktujte naše Zákaznické centrum na telefonním čísle 4603 (+420 603 603 603).

Před zavoláním si prosím připravte odpovědi na níže uvedené otázky ke službě, kterou chcete využívat, urychlíte tím vyřízení svého požadavku.

 $\mathbf{T} \cdot \text{Mobile} \cdot \cdot \cdot$ 

U předplacených karet prosím zkontrolujte zejména dostatečnou výši kreditu pro připojení na internet (pomocí kódu \*101# odeslaného z displeje vašeho telefonu).

#### Nastavení datových přenosů a připojení k Internetu

- 1. Informace důležité pro další řešení:
	- a. Ze kterého telefonního čísla se připojujete k Internetu?
	- b. Jaký typ zařízení/telefonu při tom používáte?
	- c. Jaký používáte způsob propojení telefonu a PC (kabel, infračervený port, bluetooth)?
	- d. Jaký je operační systém vašeho PC?
	- e. Jaký používáte internetový prohlížeč, včetně jeho verze?
- 2. Poznamenejte si text případného chybového hlášení, které vám PC zobrazuje při pokusu o spojení.
- 3. Pokud je to možné, volejte Zákaznické centrum z jiného čísla, než ze kterého se připojujete na internet. Budeme tak moci on-line zjistit příčinu nefungujícího připojení a rychleji ji vyřešit k oboustranné spokojenosti.

### Nastavení datových přenosů na WAP/MMS

- 1. Informace důležité pro další řešení:
	- a. Ze kterého telefonního čísla se připojujete k Internetu?
	- b. Jaký typ zařízení/telefonu při tom používáte?
	- c. Připojujete se přes vytáčené připojení (CSD) nebo GPRS (neplatí pro MMS)?
- 2. Poznamenejte si znění případného chybového hlášení, které vám telefon zobrazí při pokusu o připojení.
- 3. Pokud je to možné, volejte Zákaznické centrum z jiného čísla, než ze kterého se připojujete k WAPu či odesíláte MMS zprávy. Budeme tak moci veškeré nastavení zkontrolovat již během hovoru.